**First of all, go to imgflip.com/memegenerator** Select *CREATE MEME*

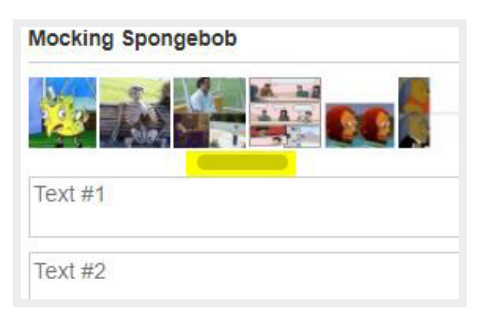

**1 .** With the cursor, choose a format on which the text layout will depend.

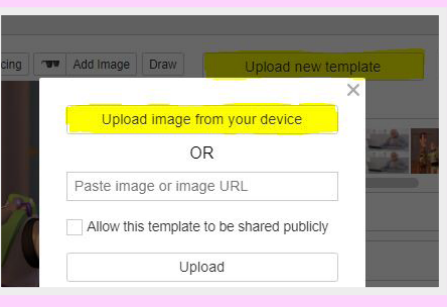

**2 .** Click *UPLOAD NEW TEMPLATE,*  then *UPLOAD IMAGE FROM YOUR DEVICE*

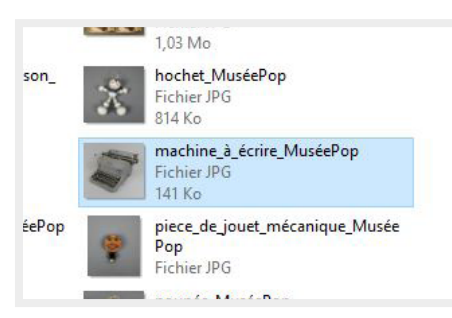

**3.** Select the image of your choice among those you have downloaded.

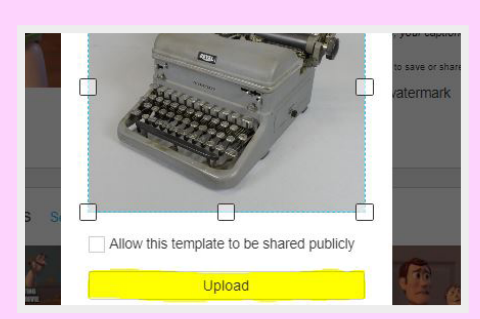

**4.** Click on *UPLOAD*

masterpiece!

برالل

 $\overline{\gamma}_{\rm{BV}}$ 

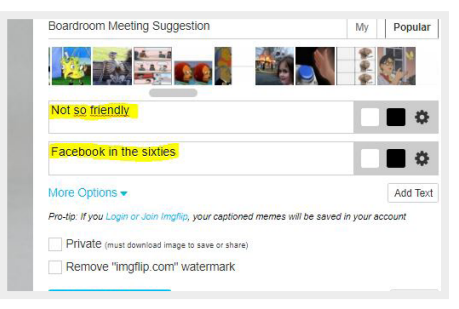

## **5.** Transcribe your text **Pay attention to the spelling!**

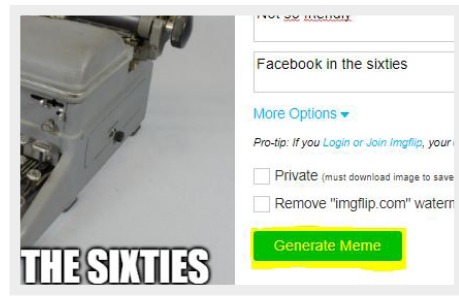

**6.** Click on *GENERATE MEME*

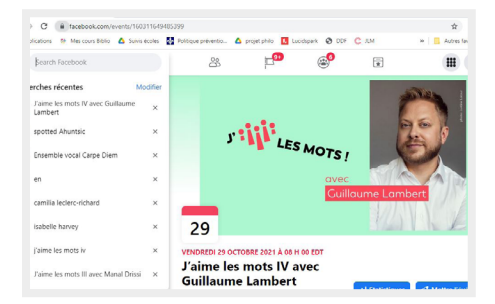

**8.** On Facebook, search for the event *J'AIME LES MOTS IV*

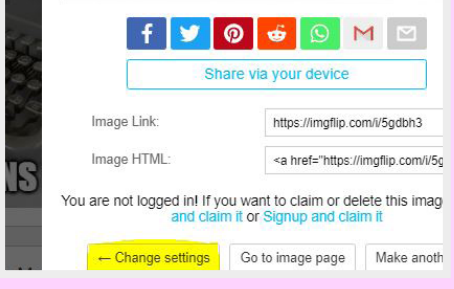

**\* \*\*** In case of error, it is always possible to go back... ;-)

Journées de la culture

MOTSOFRIEL

**O** Public

Write something here

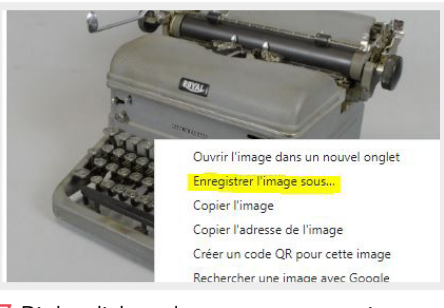

**7.** Right click and save your meme in a folder *CLASS MEMES*

Malcolm Bowes, Grade 10 Victoria Secondary School Teacher: Amy Sutherland Photo credit: Musée POP

## ASUL 13

**9.** Create a publication and publish your **\* \*\*** Don't forget to identify yourself, your school and teacher, as well as the credit.

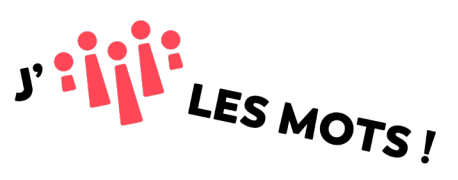